## **Enrolling Users in HuskyCT Sites**

Students and instructors are enrolled automatically in HuskyCT sites associated with courses listed in PeopleSoft (Student Admin System). Others can be enrolled manually using the steps covered below.

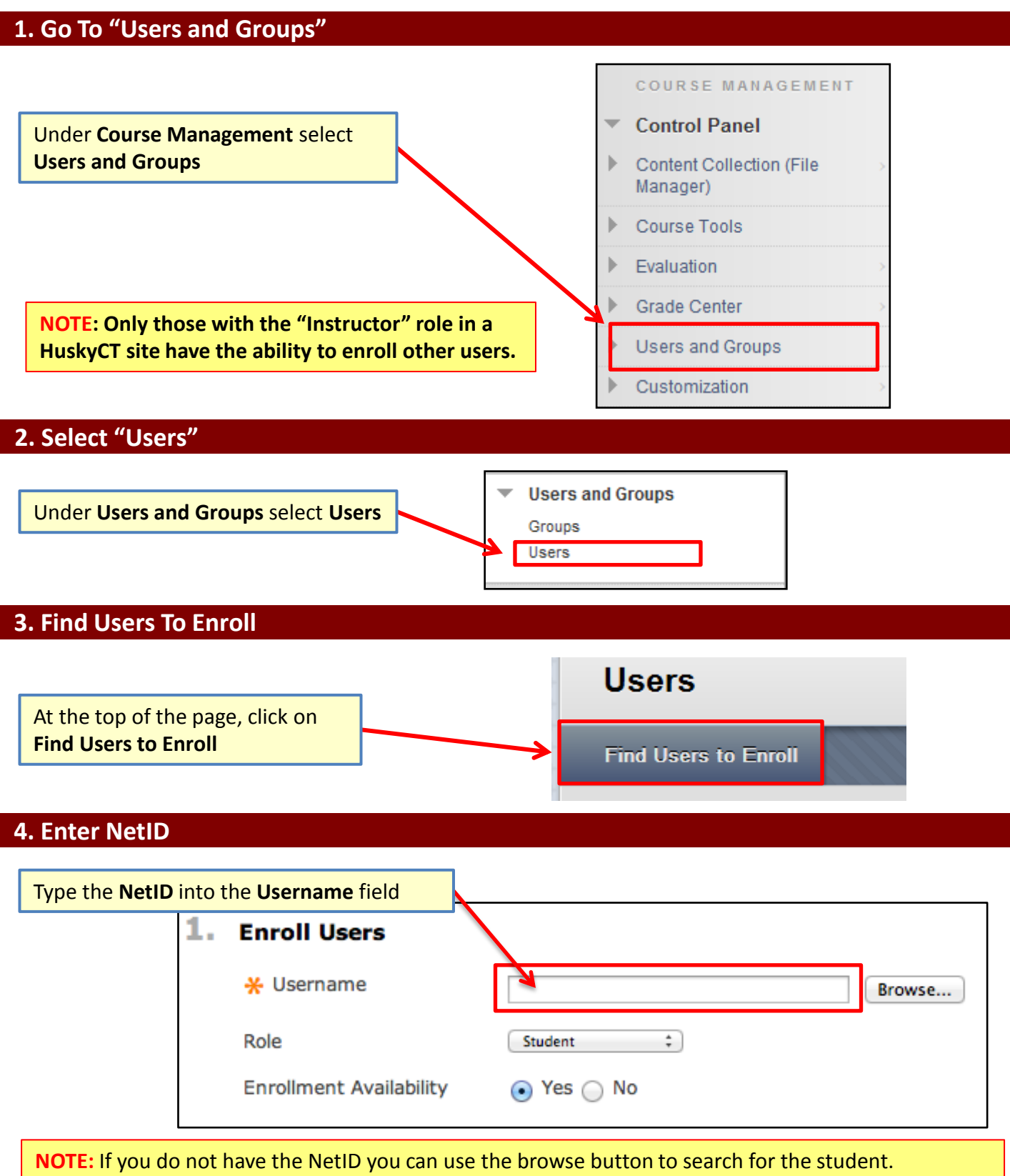

**HOWEVER**, the **Username field** must be **EMPTY** when you click on **Browse**.

## **5. Choose Role & Click Submit**

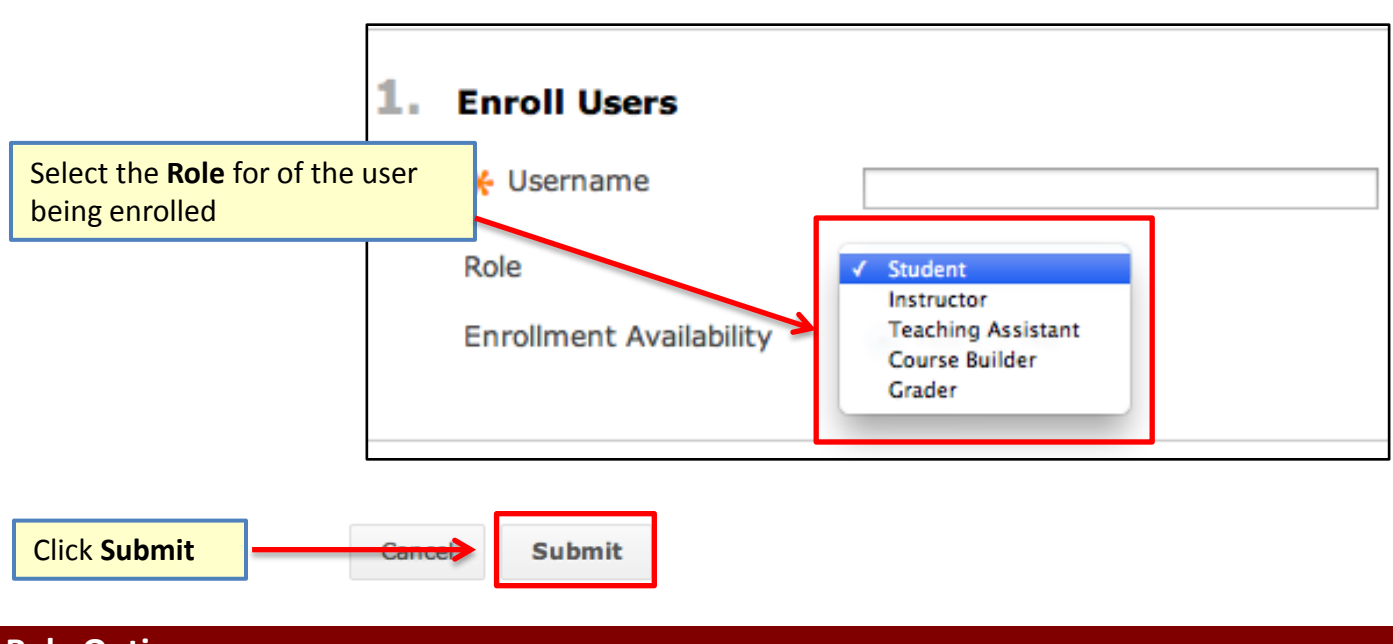

## **Role Options**

**Instructor**: This role is automatically assigned to individuals designated in PeopleSoft as the instructor of record, but it can also be manually assigned to a user on a HuskyCT site if additional members with the HuskyCT Instructor role are needed. It includes the ability to perform all "Build" and "Teach" tasks. Those with Instructor role cannot unenroll other Instructors.

**Student** : This role is automatically assigned to individuals registered for the class in PeopleSoft. Persons in this role can view and interact with whatever has been built into the site and made available. Individuals with Uconn NetIDs can also be manually added to a HuskyCT site in the Student role.

**Teaching Assistant** : This role includes both "Build" and "Teach" tasks and is essentially the same as the Instructor role with some limitations such not being able to enroll or un-enroll users.

**Course Builder**: This role includes "Build" capabilities but no access to the Grade Center.

**Grader** : This role will be automatically assigned to individuals entered into PeopleSoft as a Teaching Assistant for a course. This role provides access to the Grade Center but does not include "Build" capabilities. It can also be manually assigned to a user enrolled in a HuskyCT site.